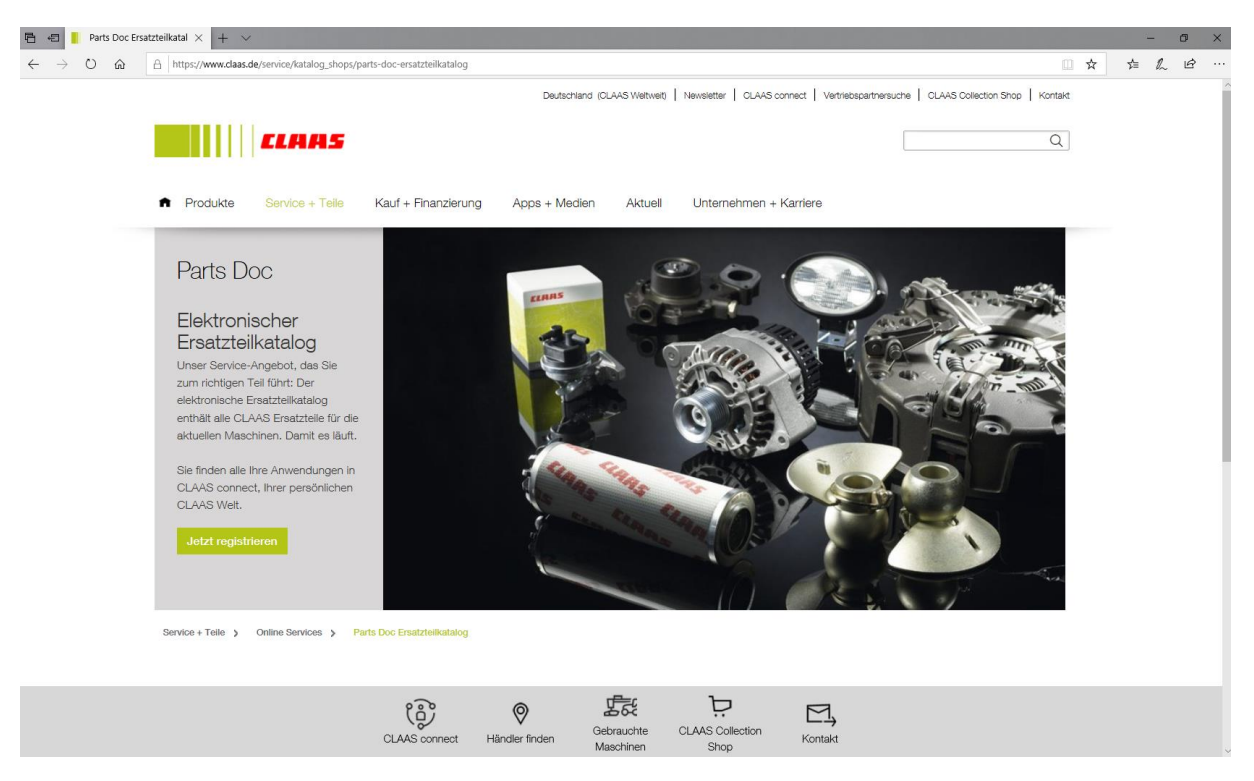

## $\rightarrow$  "Jetzt registrieren" anklicken

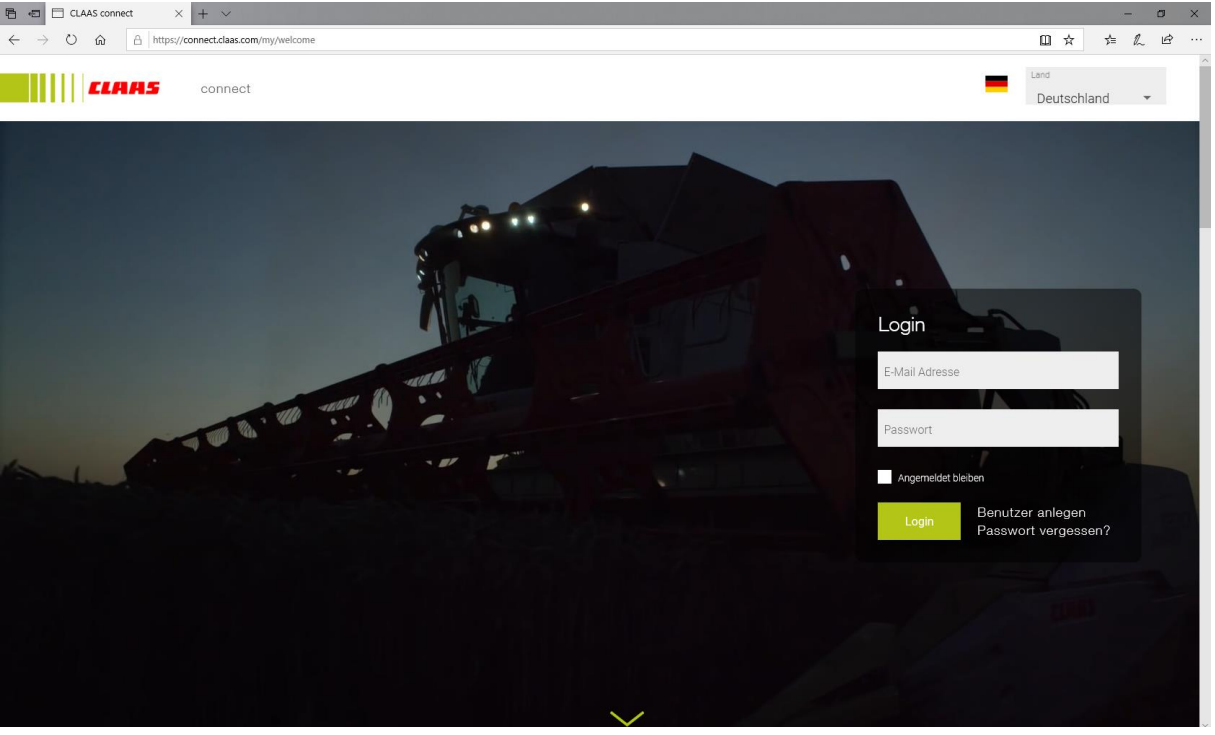

 $\rightarrow$  "Benutzer anlegen" anklicken

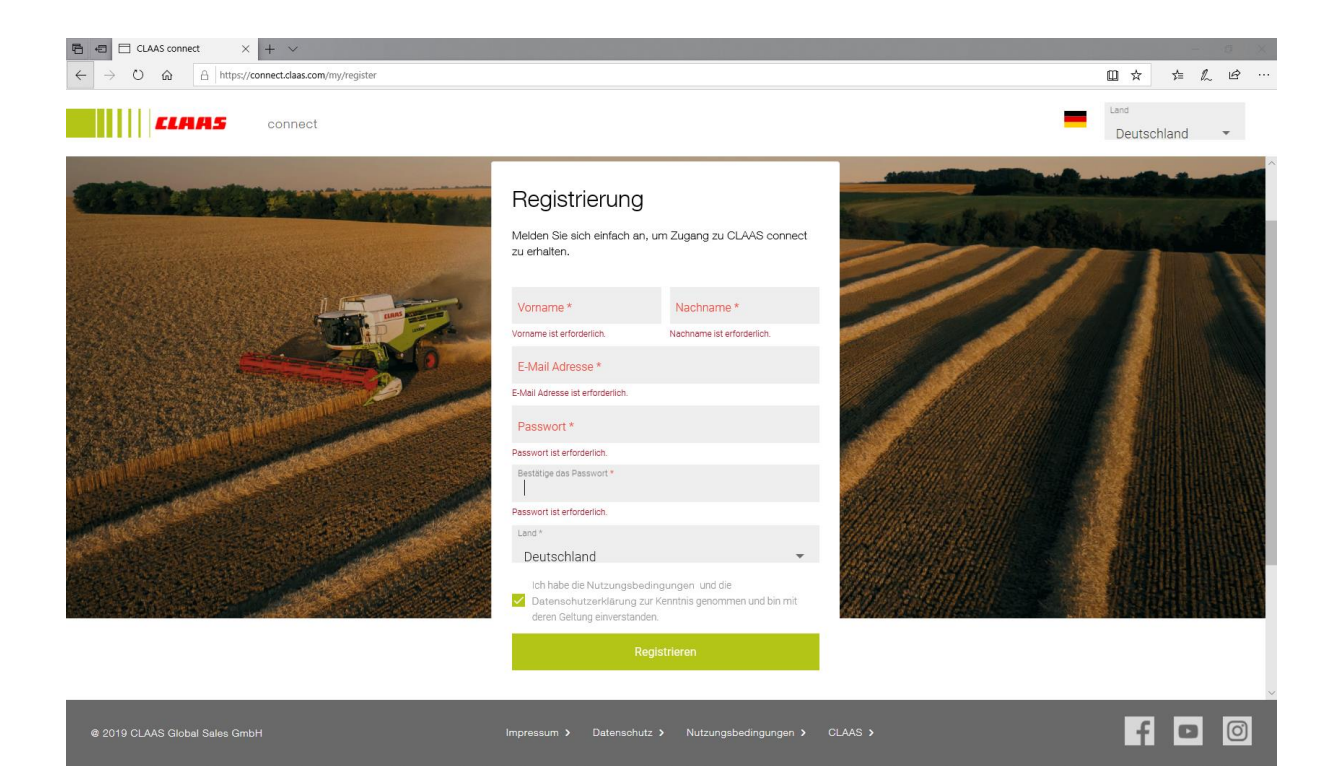

- ➔ Namen, E-Mail und das persönliche Passwort angeben
- → Sie erhalten eine E-Mail

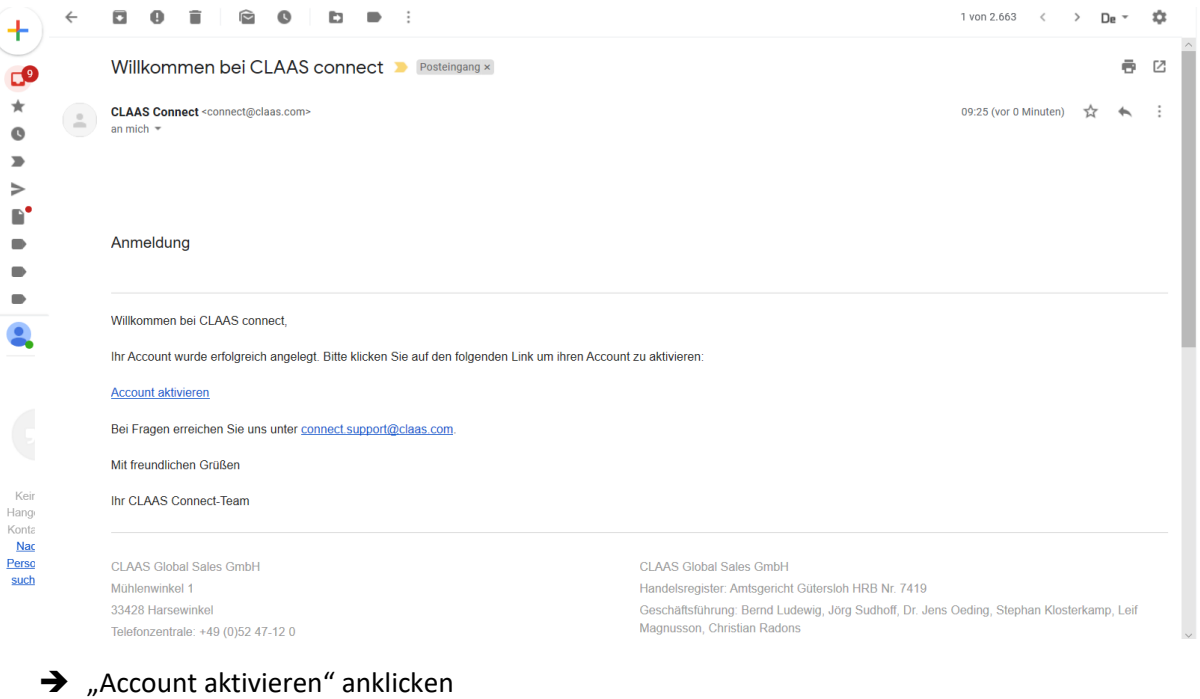

➔ Jetzt sind Sie registriert

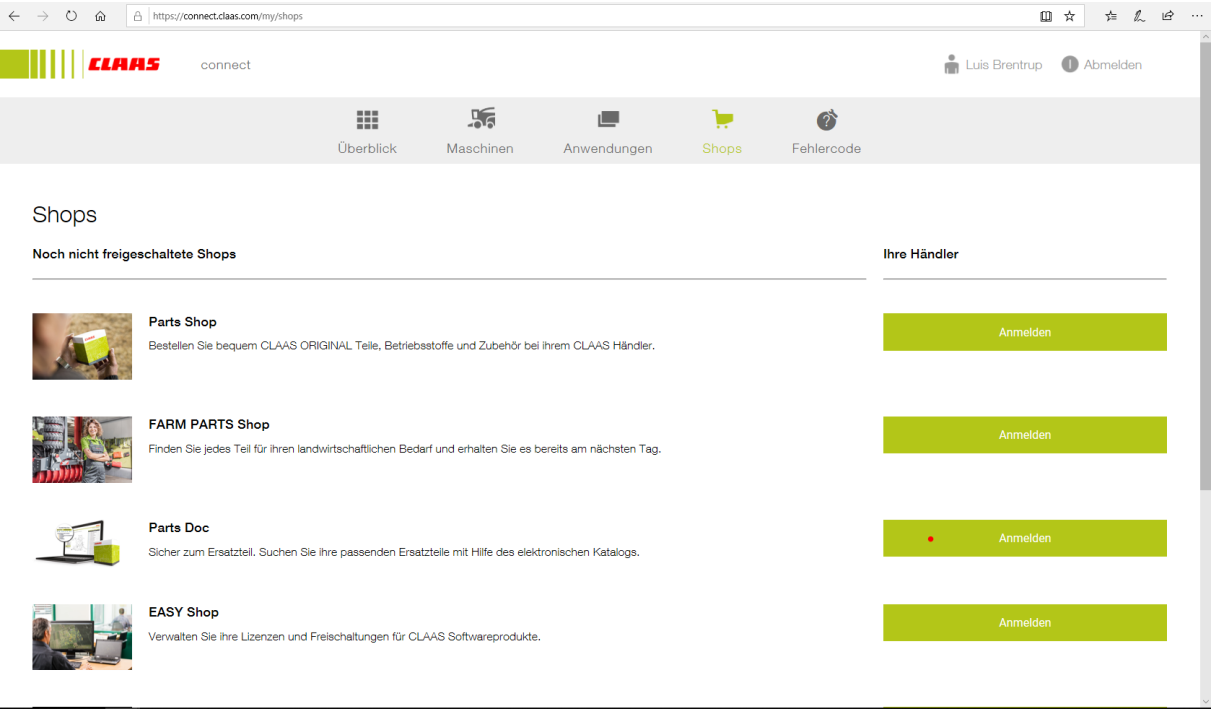

→ "Anmelden" bei Parts Doc anklicken

## ➔ Im Anschluss können Sie Ihren bekannten Claashändler auswählen

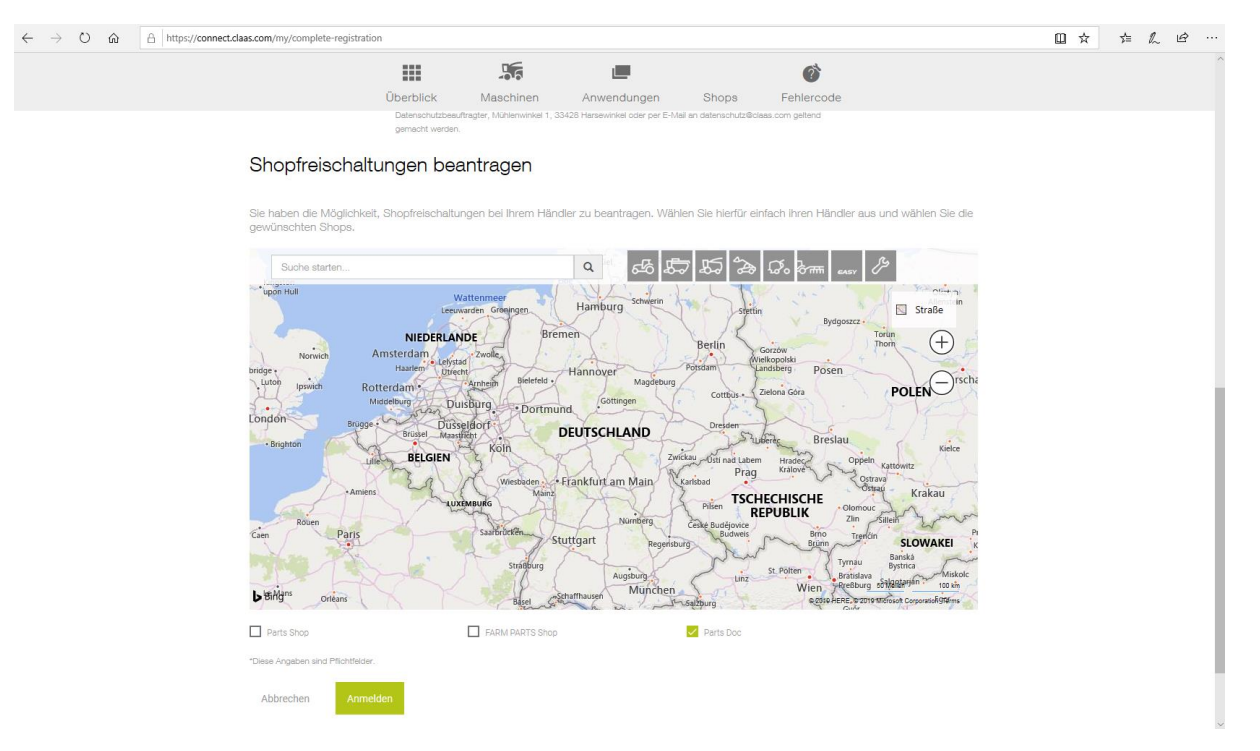

- → Nach Auswahl Ihres Claashändlers wird Ihr Account bald freigeschaltet. Dies kann einige Tage dauern
- ➔ Jetzt können Sie erfolgreich Ihre Ersatzteilenummern finden
- → Wir wünschen viel Spaß beim erfolgreichen Einkauf!